# BRANDSCHUTZ-FORSCHUNG

## DER BUNDESLÄNDER

**BERICHTE** 

Internet basierte Datenbank außergewöhnlicher Feuerwehreinsätze zur Erstinformation bei Einsätzen sowie zur Aus- und Fortbildung (Best Practice), Teil 3

157

Ständige Konferenz der Innenminister und -senatoren der Länder, Arbeitskreis V, Ausschuss für Feuerwehrangelegenheiten, Katastrophenschutz und zivile Verteidigung

Ständige Konferenz der Innenminister und -Senatoren der Länder, Arbeitskreis V, Ausschuss für Feuerwehrangelegenheiten, Katastrophenschutz und zivile Verteidigung

Forschungsbericht Nr. 157

### **Internet basierte Datenbank außergewöhnlicher Feuerwehreinsätze zur Erstinformation bei Einsätzen sowie zur Aus- und Fortbildung (Best Practice) Teil 3**

von

Dr. rer. nat. Horst Starke Dipl.-Math. Regina Schmeißer Dipl.-Ing. Wilfried Präger

Institut der Feuerwehr Sachsen-Anhalt

Heyrothsberge August 2009

FA-Nr.: 59 H (1/2008) ISSN 170-0060

### **BERICHTS-KENNBLATT**

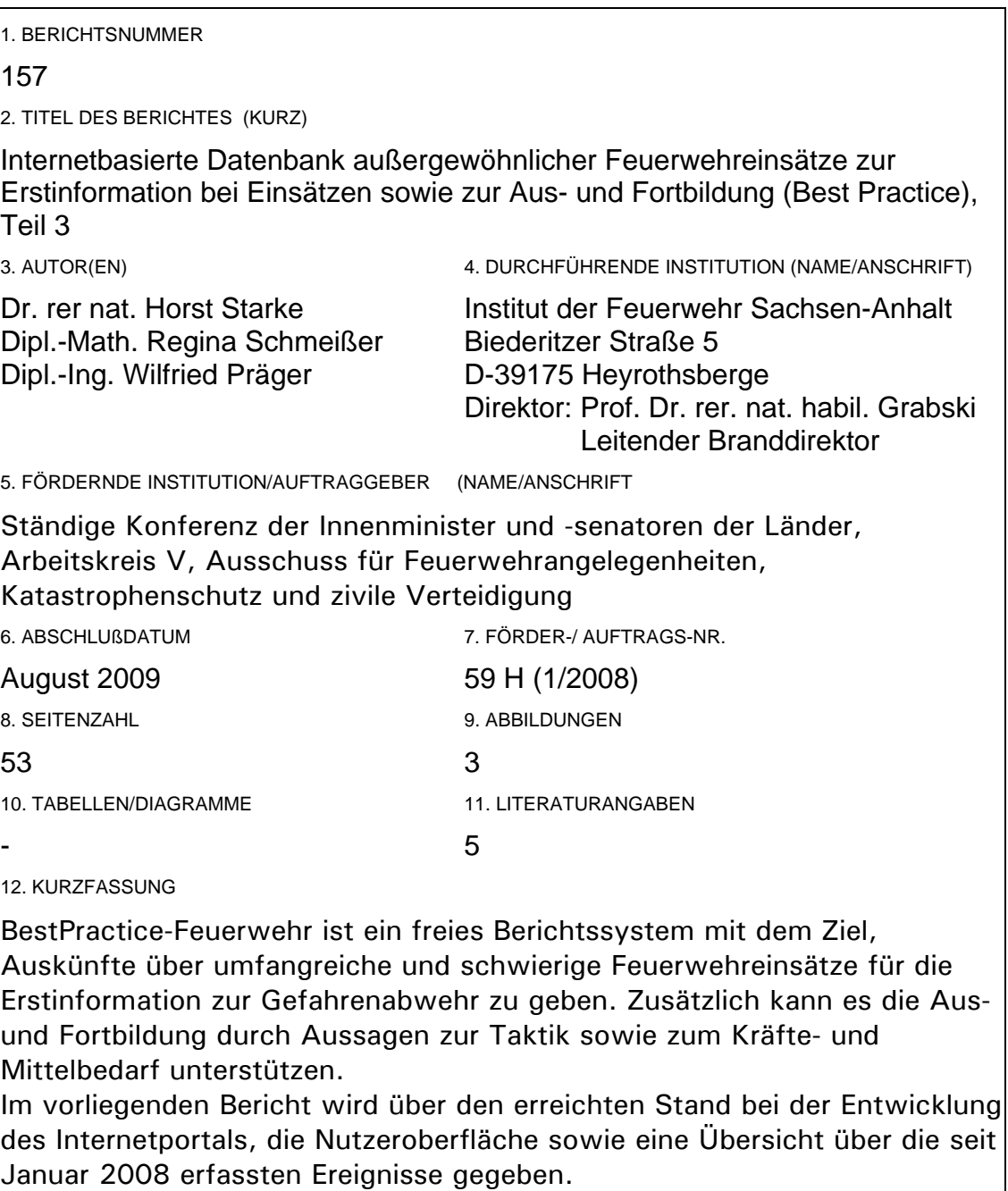

13. SCHLAGWÖRTER

Ereignisberichte, Taktik, Erfahrungen, Internetportal, Plone-Anwendung 14. VERÖFFENTLICHUNGSDATUM

August 2009

vi

### **INHALTSVERZEICHNIS**

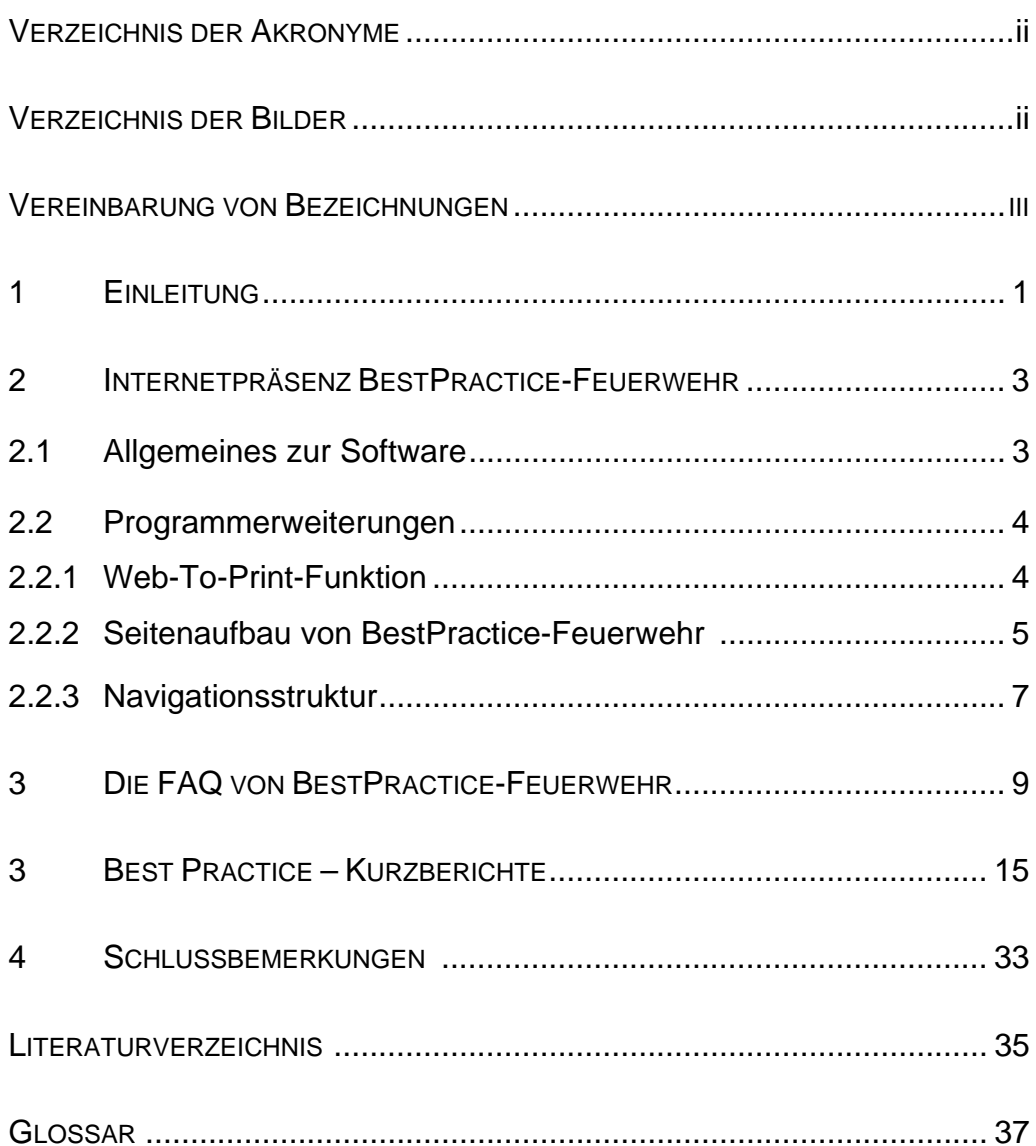

### **VERZEICHNIS DER AKRONYME**

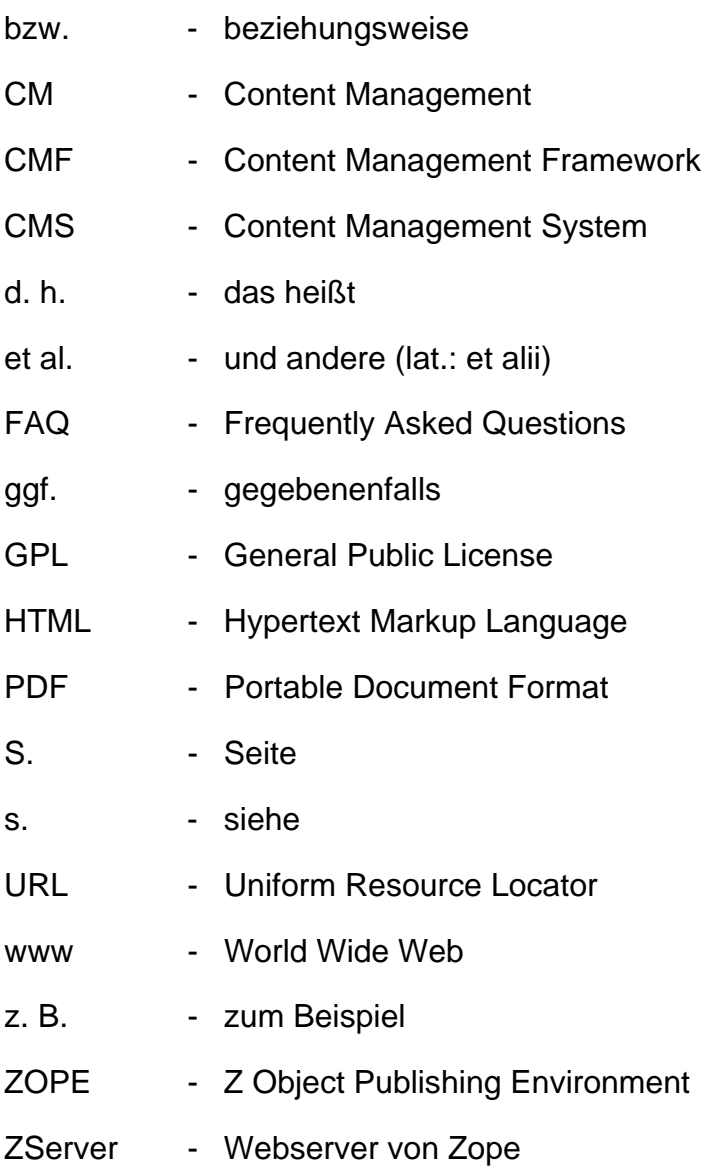

### **VERZEICHNIS DER BILDER**

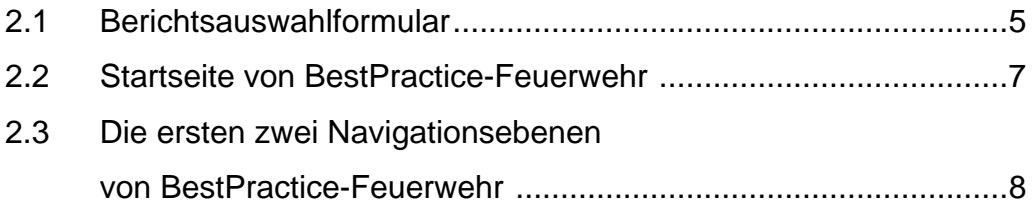

### **VEREINBARUNG VON BEZEICHNUNGEN**

Bilder werden in jedem Kapitel von 1 beginnend durchnumeriert. Der Nummer wird die Kapitelnummer vorangestellt. "Bild 2.1" ist das erste Bild im 2. Kapitel.

Begriffe, die ins Glossar aufgenommen wurden, werden bei ihrer ersten Verwendung *fett und kursiv* geschrieben.

Im Bericht werden der Text eines Buttons oder hervorgehobene Worte, die beim Anklicken eine Aktion auslösen, im Format Courier New geschrieben und zusätzlich in eckige Klammern eingeschlossen. So bewirkt zum Beispiel das Anklicken von [Kommentieren] das Eröffnen der Erfassungsmaske für einen Kommentar zum gerade gelesenen Ereignisbericht. Die gleiche Bezeichnung wird gewählt, wenn eine Aktion unter mehreren auszuwählen ist. Die Bedeutung geht aus dem Zusammenhang eindeutig hervor.

### **1 EINLEITUNG**

In den Forschungsberichten [Starke et al. 07] und [Starke et al. 08] wurde die Motivation für die Erarbeitung und Fortschreibung des Internet*portal* "BestPractice-Feuerwehr" erläutert und die einzelnen Programmfunktionen beschrieben.

**"BestPractice-Feuerwehr"** ist seit Mai 2007 unter der *Domain*

#### [http://www.bestpractice-feuerwehr.de](http://www.bestpractice-feuerwehr.de/)

öffentlich zugänglich.

Die Nutzeroberfläche wurde im letzten Jahr kaum geändert. Es wird zur Übersicht im Kapitel 2 der Stand noch einmal kurz dargelegt. Für eingehende Erläuterungen sei insbesondere auf [Starke et al. 07] verwiesen.

Im Bearbeitungszeitraum wurden einige weitere Programmfunktionen hinzugefügt. Das betrifft insbesondere

die Integration einer *Web-To-Print* Funktion für den Report,

sowie einige Hilfsmittel, die die Arbeit der Autoren, Redakteure und des Administrators unterstützen.

Der aktuelle Stand der Nutzeroberfläche sowie die über das *Portlet* Navigation verfügbare *Navigationsleiste* sind im zweiten Kapitel beschrieben.

Im Kapitel 3 wird zum besseren Verständnis die *Frequently Asked Questions (FAQ)* in der aktuellen Form in den Bericht aufgenommen.

Im vierten Kapitel sind die seit Januar 2008 in BestPractice-Feuerwehr hinzugefügten Ereignisse zusammengestellt. Diese enthalten

- die Kurzbeschreibungen,
- $\triangleright$  das Ereignisdatum und die Uhrzeit,
- $\triangleright$  der Ereignisort und die Region,
- 2
- > die Schlagworte für die Kategorien "Ereignis", "Bereich" und "Objekt",
- die vergebenen Stichworte sowie
- den Autor und die Quelle.

Einige Schlussbemerkungen und das Glossar beschließen diesen Bericht.

### **2 INTERNETPRÄSENZ BESTPRACTICE-FEUERWEHR**

Im ersten Abschnitt werden zum besseren Verständnis der folgenden Abschnitte einige Sachverhalte zur Software des Internetportals BestPractice-Feuerwehr zusammengestellt, die bei [Starke et al. 07] und den dort angegebenen Literaturstellen im Einzelnen nachgelesen werden können. Der Abschnitt 2.3 enthält den aktuellen Stand der Navigationsstruktur.

### **2.1 Übersicht zum bisherigen Stand**

BestPractice-Feuerwehr wurde auf der Grundlage des *Content Management Systems* (CMS) *Plone* entwickelt. Ein CMS verwaltet *Content*  bzw. Inhalte, insbesondere solche, die elektronisch erfasst sind. Das können Texte, Bilder, Töne, Emails, Datenbanken, Termine und vieles mehr sein.

Plone ist in der Programmiersprache *Python* geschrieben und hat eine *Open Source* Lizenz (GPL – General Public License). Plone selbst baut auf *Zope* und CMF (*Content Management Framework*) auf. Bei [Starke et al. 07, Bild 3.1] ist der Zusammenhang grafisch dargestellt.

Der Nutzer von BestPractice-Feuerwehr verwendet bei der Nutzung einen Web *Client*. Er muss nichts von Plone, Python oder Zope wissen. Die Kommunikation erfolgt mit HTML. Der Client nimmt Kontakt zu dem Zope zugrundeliegenden *Webserver* (ZServer) auf und fordert Informationen an, die er in Form einer Webseite von ihm zurückbekommt. Der Client stellt diese dann in einem *Browser*fenster für den Nutzer dar.

Nutzer, die mit der Internetarbeit etwas vertraut sind, werden mit der Handhabung von BestPractice-Feuerwehr keine Probleme haben.

### **2.2 PROGRAMMERWEITERUNGEN**

#### **2.2.1 Web-To-Print-Funktion**

Für die Berichtserstattung war es notwendig, eine einfach zu handhabende, komfortable Druckfunktion in das bestehende System einzuarbeiten.

Mit der Druckfunktion lassen sich die in BestPractice-Feuerwehr vorhandenen Ereignisberichte in verschiedenen Sortierungen und für spezielle Zeitintervalle ausgeben. Diese Funktion wird für die Berichterstattung durch die Redakteure und Administratoren bereitgestellt. Sie steht dem normalen Nutzer nicht zur Verfügung.

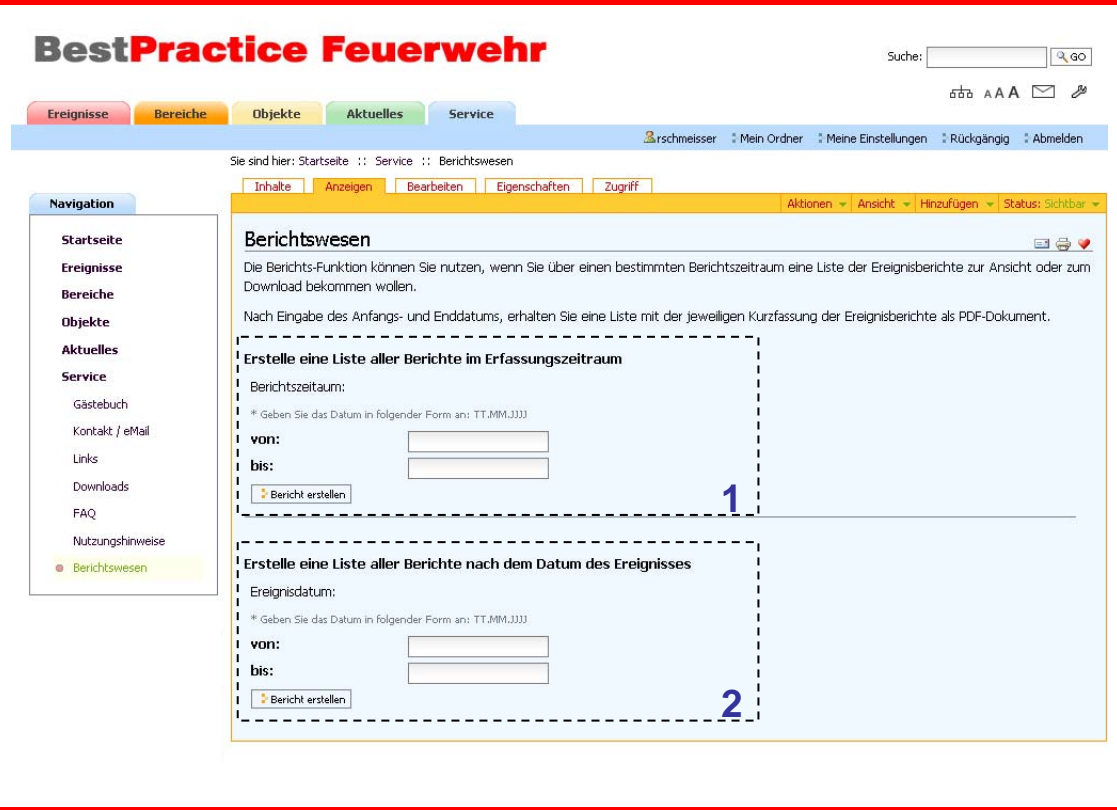

**Bild 2.1:** Berichtsauswahlformular

Die Auswahl des Berichtszeitraumes wird über das Berichtsauswahlformular realisiert.

Die Eingabe des gewünschten Berichtszeitraumes erfolgt über Dialogmasken:

- 1. Auswahl nach Erfassungsdatum,
- 2. Auswahl nach Ereignisdatum.

In den Bericht werden die Kurzfassungen der Ereignisberichte mit den in der Einleitung aufgeführten Feldern ausgegeben.

Die Ausgabe des Berichtes erfolgt im Printformat in einem separaten Browserfenster und wird als PDF-Dokument gespeichert.

#### **2.2.2 Seitenaufbau von BestPractice-Feuerwehr**

Der Seitenaufbau ist nicht verändert, er wird nur nochmals kurz beschrieben.

Bild 2.2 zeigt die Startseite von BestPractice-Feuerwehr, wie sie unter der URL [http://www.bestpractice-feuerwehr.de](http://www.bestpractice-feuerwehr.de/) aufgerufen wird. Nachträglich markiert wurden die Bildschirmbereiche von 1 bis 11, die nun kurz beschrieben werden. Die Startseite von Plone verfügt noch über einige weitere Elemente, die u. a. bei [Friedrich 06] beschrieben werden. Der Kopfbereich der Seite umfasst die Felder 2 bis 4.

- 1. In Bild 2.2 ist der durch Plone gestaltete Bereich durch die geschweifte Klammer an der linken Seite markiert.
- 2. Der von Plone für das Logo reservierte Platz.
- 3. Das Suche-Feld ermöglicht die Volltext-Standardsuche. Dabei wird der gesamte Katalog durchsucht.
- 4. Hier sind die Site-Aktionen über Icons aktivierbar.
	- Durch Anklicken des Icons wird die *Sitemap* generiert und auf dem Bildschirm angezeigt.
	- Das Icon führt zu den Informationen zur *Barrierefreiheit*.
	- $\triangleright$  Durch Anklicken wird das Kontaktformular eröffnet. Nutzen Sie diese Möglichkeit, um mit uns in Kontakt zu treten. Die

 Nachrichten gehen an die Email-Adresse info@bestpractice-feuerwehr.de .

5. Über die Portal-Reiter im Kopfbereich sind die Hauptmenüpunkte schnell aufrufbar. Sie stellen die erste Ebene der Navigation dar.

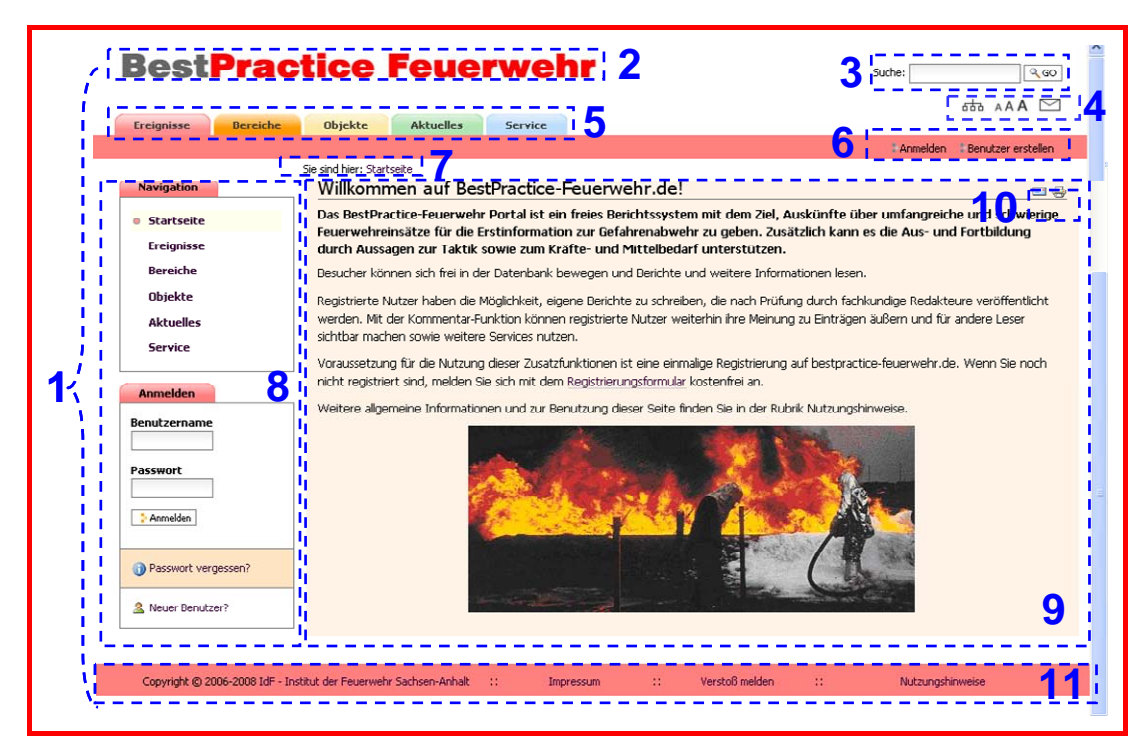

**Bild 2.2:** Startseite von BestPractice-Feuerwehr

6. Den Benutzern werden persönliche Werkzeuge angeboten. Der Leser kann sich [Anmelden]. Dies setzt jedoch voraus, dass er bereits in einer vorherigen Sitzung registriert wurde. Diese erstmalige Registrierung kann über das Werkzeug [Benutzer Erstellen] erfolgen.

Dem angemeldeten Benutzer stehen dann weitere Werkzeuge zur Verfügung.

- 7. Der *Pfadbalken* wird angezeigt, d. h. die Position der Sitemap, in der sich der Benutzer gerade befindet.
- 8. Der Seitenkörper bzw. Slot enthält kleine Portlets. Unmittelbar nach dem Aufruf von BestPractice-Feuerwehr sind das die Navigationsleiste sowie das *Login*-Portlet zur Anmeldung (vgl. 6.).
- 9. Der Inhaltsbereich bzw. Content-Bereich oder auch Dokumentenbereich ist der wesentliche Präsentationsraum, in dem die eigentlichen Ereignisinformationen sowie Rechercheergebnisse usw. angezeigt werden. Diese und andere Bezeichnungen sind üblich. Im Bericht wird stets Inhaltsbereich verwendet.
- 10. Hier werden Aktionen für den Inhaltsbereich (Document Actions) angeboten. Das sind bei BestPractice-Feuerwehr das Versenden und der Druck der aktuellen Anzeige.
- 11. Im Fußbereich befinden sich:
	- a. der Copyright-Vermerk mit dem Link zur Homepage des IdF Sachsen-Anhalt,
	- b. das Impressum,
	- c. Zugang zum "Verstoß melden" sowie
	- d. zu den Nutzungshinweisen.

#### **2.2.3 Navigationsstruktur**

Über die Navigationsleiste ist die Navigationsstruktur von BestPractice-Feuerwehr ständig im Zugriff des Nutzers. Jedem Hauptnavigationspunkt ist eine Farbe zugeordnet, die auf den entsprechenden unteren Ebenen weitergeführt wird.

Bild 2.3 zeigt den aktuellen Stand der Navigationsstruktur.

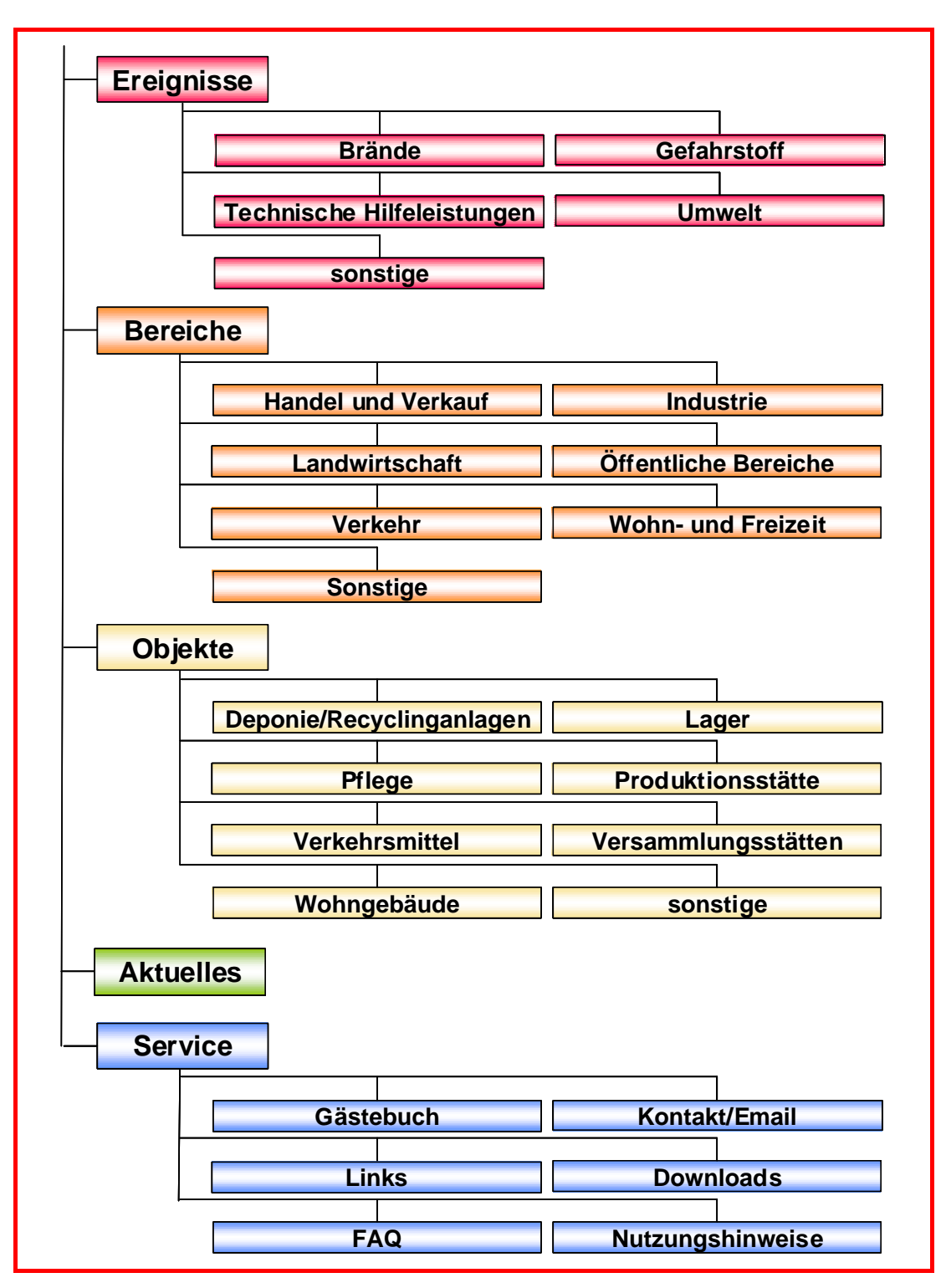

**Bild 2.2:** Die ersten zwei Navigationsebenen von BestPractice-Feuerwehr

### **3 DIE FAQ VON BESTPRACTICE-FEUERWEHR**

Die FAQ enthält häufig gestellte Fragen und Antworten. Sie besteht gegenwärtig aus vier Abschnitten, die durch Anklicken geöffnet werden können. Die Abschnitte 3.1 bis 3.4 geben die aktuellen Inhalte wider.

### **3.1 Allgemeines**

#### **Was ist und an wen richtet sich BestPractice-Feuerwehr?**

Das BestPractice-Feuerwehr Portal ist ein freies Berichtssystem mit dem Ziel, Auskünfte über umfangreiche und schwierige Feuerwehreinsätze für die Erstinformation zur Gefahrenabwehr zu geben. Zusätzlich kann es die Ausund Fortbildung durch Aussagen zur Taktik sowie zum Kräfte- und Mittelbedarf unterstützen.

Das Portal richtet sich an alle interessierten Personen aus allen Gesellschaftsbereichen, die mehr über die Einsätze der Feuerwehr erfahren und ggf. für sie neuartige Gefahrensituationen kennen lernen bzw. Erfahrungen austauschen möchten.

#### **Ist BestPractice-Feuerwehr** *barrierefrei***?**

Viele Internetseiten enthalten Elemente, die für behinderte Menschen, vor allem für Sehbehinderte und Blinde, Barrieren darstellen. BestPractice-Feuerwehr unterstützt daher die Barrierefreiheit, die durch das Werkzeug AAA gekennzeichnet ist. Der Benutzer kann Schriftgrößen anpassen.

#### **Was mache ich, wenn ich einen Verstoß melden möchte?**

Offizieller Ansprechpartner für solche Fälle ist das Institut der Feuerwehr Sachsen-Anhalt, das Sie unter [info@bestpractice-feuerwehr.de](mailto:info@bestpractice-feuerwehr.de) erreichen. Nutzen Sie für eine Meldung die Schaltfläche [Verstoß melden] in der Fußzeile.

Die Mail sollte den betroffenen Inhalt in "BestPractice-Feuerwehr" genau bezeichnen (bitte URL angeben), die Art des Verstoßes und bei Urheberrechtsverletzungen die Publikation oder Website nennen, aus der das Material unberechtigt übernommen wurde.

#### **Wer kann einen Bericht ändern oder löschen?**

Änderungen in einem Bericht oder das Löschen eines Berichtes kann nur der Autor, ein Redakteur oder der Administrator durchführen.

### **Wie ordne ich einem Ereignisbericht weitere Bilder, Audio- und Videodateien zu?**

Unter [Anhang] können Sie weitere Dateien einfügen. Zum Hochladen von Ihrem PC verwenden Sie die Schaltfläche [Durchsuchen].

Die Datei wird nach dem Anklicken des Anhangs durch einen Leser mit den entsprechenden Anwendungen geöffnet.

#### **3.2 Diskussion**

#### **Wie kann ich mich an einer Diskussion beteiligen?**

Lassen Sie sich als Benutzer registrieren. Sie bekommen dann Ihr bestätigtes Passwort zugesendet. Sie müssen sich nach Erhalt des Passwortes innerhalb von 24 Stunden das erste Mal im Portal anmelden, sonst verfällt das Passwort.

Nach der Anmeldung mit Ihrem Benutzernamen und dem Passwort können Sie Kommentare zu einzelnen Ereignisberichten eintragen.

Die Anzeige eines Kommentars erfolgt mit der Veröffentlichung des Benutzernamens, des Datums und der Uhrzeit.

### **3.3 Ereignisbericht**

#### **Wie kann ich mich als Autor an dem Best-Practice-Portal anmelden?**

Als registrierter Benutzer wenden Sie sich an BestPractice-Feuerwehr und beantragen die Autorenschaft. Sie bekommen einen Redakteur benannt, der die Berichte für Sie in BestPractice-Feuerwehr veröffentlicht.

Autoren können auch eigene Beträge verändern, ohne sie erneut einzureichen.

#### **Wann wird der Bericht veröffentlicht?**

Wenn Sie den Redakteur informiert haben, dass Sie die Erfassung beendet haben, veröffentlicht dieser den Bericht in BestPractice-Feuerwehr.

#### **Was muss ich als Autor bei der Eingabe eines Berichtes beachten?**

Es müssen immer alle Pflichtfelder eingetragen werden. Dabei muss mindestens ein Stichwort vergeben werden. Sie können weitere Vorschläge für Stichworte machen, die jedoch durch den Redakteur bestätigt werden müssen.

#### **Wie eröffne ich die Erfassungsmaske?**

Der Pfadbalken muss auf eine der Hauptkategorien "Ereignisse", "Bereiche" oder "Objekte" bzw. auf eine ihrer Unterkategorien zeigen. Dann kann mit Hilfe von [Zu Ordner hinzufügen] bzw. [Neuen Artikel hinzufügen] die Erfassungsmaske durch [*Ereignisbericht*] geöffnet werden.

#### **Wie füge ich Verweise in den Bericht ein?**

Im Feld "Haupttext" können Sie über den Icon [Insert internal link] einen Link zu einem Artikel oder Objekt in BestPractice-Feuerwehr und über den Icon [Insert external link] einen Link (Web-Adresse) zu einer

externen Seite einfügen. Es öffnet sich jeweils das entsprechende Dialogfenster. Die Adresse öffnet sich im aktuellen Fenster.

Im Feld **"Verweis (extern)"** können Sie einen Link zu einer externen Seite einfügen. Die Adresse muss mit [http://](http:///) oder [https://](https:///) beginnen und wird in einem separaten Fenster geöffnet.

#### **Wie füge ich Bilder in den Bericht ein?**

Wählen Sie unter [Neuen Artikel hinzufügen] die Eingabe [Bild] aus. Es erscheint der Dialog zum Hochladen. Die Felder sind selbsterklärend. Wird kein Titel angegeben, erhält das Bild den Dateinamen als Titel.

Möchten Sie im Eingabefeld "Haupttext" ein Bild einfügen, klicken Sie auf den Icon [Insert Images]. Es erscheint der Dialog zum Hochladen eines Bildes. Befindet sich das Bild schon in Ihrem Ordner, wählen Sie es aus. Zum Hochladen von Ihrem PC verwenden Sie die Schaltfläche [Durchsuchen]. Wird kein Titel angegeben, erhält das Bild den Dateinamen als Titel. In den Haupttext können mehrere Bilder eingefügt werden.

Über das Feld **"Bild"** können Sie ein Bild über die Schaltfläche [Durchsuchen] hochladen. Das Bild wird vor dem Haupttext angezeigt.

#### **Wie füge ich Audio-Dateien ein?**

Unter [Neuen Artikel hinzufügen] wählen Sie [Media-Container]. Benennen Sie den neuen Ordner (Titel) und speichern Sie. Sie befinden sich in dem soeben erstellten Ordner. Jetzt können Sie Multimedia-Inhalte hinzufügen.

Wählen Sie [Audio file]. Es erscheint der Dialog zum Hochladen einer Audio-Datei. Geben Sie unter [default] die Informationen (Beschreibung, Audio File) zur Datei an. Wählen Sie [Nächster]. Geben Sie nun die Metainformationen (Titel, Interpret, Quelle, Jahr, Kategorie, Kommentar, Bild) zum Inhalt an.

Wählen Sie [Speichern]. Sie sehen die Informationen in der Vorschau. Über die Schaltflächen können Sie die Datei anhören, downloaden oder in einem Pop-Up abspielen.

#### **Wie füge ich Video-Dateien ein?**

Unter [Neuen Artikel hinzufügen] wählen Sie [Media-Container]. Benennen Sie den neuen Ordner (Titel) und speichern Sie. Sie befinden sich in dem soeben erstellten Ordner. Jetzt können Sie Multimedia-Inhalte hinzufügen. Wählen Sie [Media Datei] (allgemein) oder [Video].

Media-Datei bietet die Informationen zum Downloaden an. Nach dem Downloaden kann die Datei mit den entsprechenden Anwendungen geöffnet werden.

Video erlaubt es dem Benutzer - ähnlich wie bei Audio - zusätzliche Metainformationen anzugeben. Ein Streaming der Video-Dateien wird unterstützt.

### **3.4 Registrierung**

#### **Wie werde ich registrierter Nutzer?**

Lassen Sie sich als Benutzer registrieren. Sie bekommen dann Ihr Passwort zugesendet. Sie müssen sich nach Erhalt des Passwortes innerhalb von 24 Stunden das erste Mal im Portal anmelden, sonst verfällt das Passwort.

### **4 BEST PRACTICE – KURZBERICHTE**

Dieses Kapitel gibt die seit Januar 2008 in BestPractice-Feuerwehr abgelegten Ereignisbeschreibungen in chronologischer Folge wieder. Es sei an dieser Stelle darauf hingewiesen, dass bei den Schlüsselworten bzw. Deskriptoren für die Kategorien "Ereignis", "Bereich" und "Objekt" sowie bei den Auswahllisten für Länder und Regionen keine Umlaute sowie "ß" zugelassen sind.

#### **Gütermotorschiff sinkt bei Lampertheim**

Am 20. September 2006 gegen 04:45 Uhr geriet im Lampertheimer Altrhein an einer Anlegestelle ein ca. 120 Meter langes Gütermotorschiff in Schieflage. Über die Bordwand drang Wasser in den Schiffsladeraum ein. Beim Entladen sank das Schiff, so dass am Ende nur noch das Steuerhaus aus dem Wasser ragte. Es liefen rund 10.000 Liter Dieselkraftstoff aus und schwammen auf dem Rhein. Beschrieben werden die Maßnahmen zur Verhinderung der Ölausbreitung und ihre Beseitigung sowie die Hebung des havarierten Schiffes.

#### **20.09.2006 04:45**

**Lampertheim** Deutschland / Hessen / Landkreis Bergstraße

**Ereignis:** Technische Hilfeleistungen **Bereich:** Verkehr **Objekt:** Verkehrsmittel

**Stichworte:** Ölunfall, Havarie, Schifffahrt, Wasser -und Schifffahrtsamt, Technische Hilfeleistung

#### *Autor: Jürgen Domke*

*Quelle: 112 Magazin 2(2007)3, S. 39 -41, 5 Abb.* 

#### **Brand im St.-Elisabeth-Hospital Iserlohn**

In der Nacht des 25.05.2006 kam es im Iserlohner St. Elisabeth-Hospital zu einem Brand in einem Patientenzimmer auf einer Chirurgischen Station. Zusätzlich zur Brandbekämpfung musste eine große Zahl von Patienten gerettet und betreut werden. Neben der BF Iserlohn wurde auch auch die FF alarmiert. Neben der Station, in der der Brand ausbrach, mussten weitere Stationen beräumt werden. Die unterschiedlichen körperlichen Beeinträchtigungen erschwerten die Rettung der Patienten.

#### **25.05.2006 01:34**

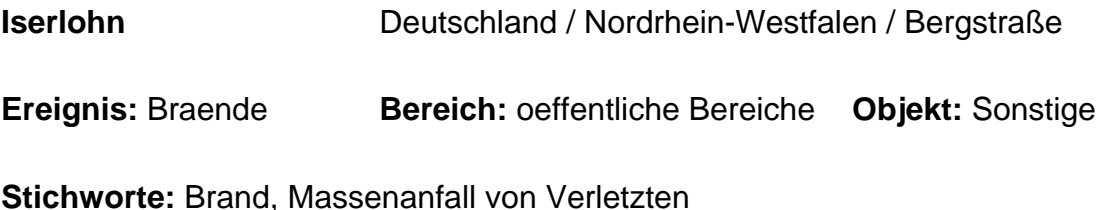

*Autor: BOI-A, Bachelor-Engeneering Klaus Knust, Feuerwehr Iserlohn; Christian Eichhorn, OBR Dipl.-Ing., Leiter der Feuerwehr Iserlohn* 

*Quelle: 112 Magazin 2 (2007)4, S. 42 -46 und 48, 9 Abb.* 

#### **Berlin-Schmöckwitz, Adlergestell 718 bis 730, Feuer klein**

Auf dem Gelände eines ehemaligen Reifenwerkes in Schmöckwitz waren am 30. April 2005 Altreifen auf einer Fläche von 5.000 m² in Brand geraten. Eine erste unklare Meldung über einen Brand bei einem Reifenhändler ging in der Leitstelle um 23:45 Uhr ein. Zunächst mit dem Einsatzstichwort »Feuer klein« wurde ein Löschhilfeleistungsfahrzeug (LHF) zur Einsatzstelle geschickt. Durch weitere Meldungen um 23:51 Uhr erhöhte die Leitstelle der Berliner Feuerwehr auf die Alarmstufe »Feuer zwei Staffeln«. Nach Augenzeugenberichten waren die Flammen bis nach Berlin-Mitte zu sehen. Weil das Reifenlager an der Grenze zu Brandenburg liegt und an drei Seiten von Wald umgeben ist, kamen auch Feuerwehrleute aus dem Landkreis Dahme-Spree zum Einsatz. Stundenlang bestand die Gefahr, dass sich die

Flammen auf das gesamte Reifenlager und den Wald ausdehnen. Noch Tage später bestand die Gefahr, dass der Brand durch unentdeckte Brandnester wieder auflodert. Mehr als 1.000 Helfer waren im Einsatz. Der Berliner Landesbranddirektor sprach vom größten Brand, den Berlin seit dem Krieg erlebt hat.

**30.04.2005 23:45** 

**Berlin-Schmöckwitz** Deutschland / Berlin

**Ereignis:** Braende **Bereich:** Industrie **Objekt:** Lager

**Stichworte:** Explosion, Gefahrgut, Umweltschutz, Brand, Überlandhilfe, Einsatztaktik

*Autor: Friedrich Kircher, LBD, Berliner Feuerwehr* 

*Quelle: Brandschutz -Deutsche Feuerwehr-Zeitung, 09/2005, S. 746 -753* 

#### **Inferno auf dem Land**

In einem Schredderwerk in Herbertingen weitete sich ein Brand zu einer der größten Brandkatastrophen im Südwesten Deutschlands nach dem zweiten Weltkrieg aus. Auf dem Industriegelände brannte auf einer Fläche von 6000 m² ein 15 Meter hoher Schrotthaufen, auf dem tausende von Altautos zum Recycling gelagert waren. Die Flammen fraßen sich derart schnell in den Schrottberg hinein, dass die Situation außer Kontrolle geriet. Die Rauch- und die Feuersäule waren kilometerweit im Land zu sehen. Die Lösch- und Aufräumarbeiten dauerten fünf Tage. Erst dann konnte der Einsatz beendet werden und die Einsatzkräfte konnten die Einsatzstelle verlassen.

#### **30.08.2007 11:00**

#### **Herbertingen**

Deutschland / Baden-Wuerttemberg / Landkreis Sigmaringen

**Ereignis:** Braende **Bereich:** Sonstige **Objekt:** Deponien/ Recyclinganlagen

**Stichworte:** Schaumeinsatz, Brand, Recycling, Umweltschutz

*Autor: Frank D. Stolt, MSc, Sachverständiger für Brandursachenermittlung, (Bad Saulgau)* 

*Quelle: Feuerwehr Retten -Löschen -Bergen 57(2007)11, S. 30 -33, 9 Abb.; www.kfv-sigmaringen.de, www.herbertingen.de* 

#### **Großbrand in der Düsseldorfer St. Peter-Kirche**

Durch einen Brand wurde die weit über Düsseldorf hinaus bekannte neugotische Kirche in der Friedrichstadt schwer beschädigt. Mit mehreren Drehleitern und zahlreichen Atemschutztrupps versuchten über 100 Feuerwehrleute, das Schlimmste zu verhindern. Trotzdem zerstörte der Brand weite Teile des Daches am Mittelschiff. Die Feuerwehr konnte ein Übergreifen des Brandes auf den Turm der Kirche verhindern. Bis Mitte der 90er Jahre war die Kirche renoviert worden, zehn Jahre hatten die Arbeiten gedauert. Die erneuten Reparaturarbeiten dienten zur Reparatur der Außenfassade und der Dachkanten, da Steinteile abgebrochen waren. Der Großbrand in der zweitgrößten Kirche Düsseldorfs hat nach Angaben der Feuerwehr mindestens fünf Millionen Euro Schaden verursacht.

#### **20.06.2007 14:10**

**Düsseldorf** Deutschland / Nordrhein-Westfalen

**Ereignis:** Braende **Bereich:** oeffentliche Bereiche

**Objekt:** Versammlungsstaetten

**Stichworte: Brand, Dachstuhlbrand** 

*Autor: Dr. Andreas Bräutigam* 

*Quelle: Der Feuerwehrmann 57(2007)8-9, S. 188 -192* 

#### **Horrorszenario auf der A 7**

Für die Freiwillige Feuerwehr Bad Bramstedt gab es am 12. April 2005 um 10:05 Uhr Großalarm, d. h. die gesamte Feuerwehr wurde alarmiert. Unter dem Einsatzstichwort "Schwerer Verkehrsunfall mit mehreren eingeklemmten Personen auf der Autobahn 7 zwischen den Anschlussstellen Bad Bramstedt und Großenaspe, Höhe Kilometer 105,5 in Fahrtrichtung Norden", wurde die Freiwillige Feuerwehr alarmiert. Zwischen den Anschlussstellen Bad Bramstedt und Großenaspe auf der A 7 Höhe Km 105,5 in Fahrtrichtung Norden hatte ein schwerer Verkehrsunfall ereignet. Die Berufsfeuerwehr aus Neumünster mit schwerem Rüstzug wurde zur Unterstützung ebenfalls alarmiert.

#### **12.04.2005 10:05**

**BAB A 7** Deutschland / Schleswig-Holstein / Landkreis Segeberg

**Ereignis: Technische Hilfeleistungen Bereich: Verkehr Objekt:** Verkehrsmittel

**Stichworte:** Autobahn, Bergung, Verkehrsunfall, Technische Hilfeleistung, **Toter** 

*Autor: Hartmuth Schlapkohl* 

*Quelle: Feuerwehr Retten - Löschen - Bergen 55(2005)6, S. 60 -61, 5 Abb., http://www.rolandfeuerwehr.de/ebvu.htm* 

#### **Brennt Leichtmetalllager**

Auf dem Werkgelände des Volkswagen-Werkes in Baunatal (Hessen) kam es am Samstag, dem 13. Mai 2006 gegen 18:15 Uhr zu einem Brand auf einer 15.000 Quadratmeter großen Lagerfläche für Leichtmetallschrott. Das Lager befindet sich auf dem Vorplatz einer Produktionshalle. Auf der Fläche waren Abfälle aus der Technikkomponentenproduktion für Fahrzeuge gelagert. Der Brand entwickelte sich zu einem Großbrand, der den Einsatz von 323 Feuerwehrkräften der VW-Werkfeuerwehr, der Berufsfeuerwehr Kassel und von 17 Freiwilligen Feuerwehren des Landkreises Kassel sowie der Polizei und des Rettungsdienstes erforderte. Blitzeinschläge während eines starken Gewitters verursachten den Brand. Infolgedessen und durch die Einwirkung des starken Dauerregens kam es zu heftigen chemischen Reaktionen mit daraus resultierenden Knallgasreaktionen und explosionsartigen Stichflammen, die zu einer raschen Brandausbreitung führten.

#### **13.05.2006 18:15**

#### **Baunatal**

Deutschland / Hessen / Werkgelände des Volkswagen-Werkes

**Ereignis:** Braende **Bereich:** Industrie **Objekt:** Produktionsstaette **Stichworte:** Brand

*Autor: Horst Klinge, Medienreferent, Bezirksfeuerwehrverband Kurhessen* 

*Quelle: 112 Magazin (2006)10, S. 33 -43, 5 Abb., 1 Tab.* 

#### **Großbrand auf einem Dreiseithof**

Über Steineck bei Schnaitsee (Oberbayern) war eine gewaltige Rauchsäule zu sehen, die von einem Brand des Bauernhofes auf einer Anhöhe bei Kirchstätt herrührte. Eine pechschwarze Rauchwolke hatte sich über den gesamten Ort Steineck gelegt. Als die ersten Feuerwehren eintrafen, brannte der stattliche Dreiseithof bereits lichterloh.

#### **30.05.2005 10:00**

**Schnaitsee** Deutschland / Bayern / Oberbayern

**Ereignis:** Braende **Bereich:** Landwirtschaft **Objekt:** Wohngebaeude

**Stichworte:** Löschmittelzusatz, Dachstuhlbrand

*Autor: Klaus Thurner* 

*Quelle: Feuerwehr Retten Löschen Bergen 55(2005)9, S. 24 -26, 7 Abb.* 

#### **Großbrand im Reifenlager**

In den Nachmittagsstunden des 30. August 2007 vernichtete ein Großbrand das Lager und das Werkstattgebäude einer Pfungstädter Reifenfirma. Eine gewaltige Rauchsäule stand über dem Industriegebiet und war im gesamten Rhein-Main-Gebiet weithin sichtbar. Der Brandgeruch war von Frankfurt am Main bis Heidelberg zu riechen. Die Flammen schlugen beim Eintreffen der ersten Kräfte bis zu 40 Meter hoch in den Himmel. Der Löscheinsatz beschäftigt rund 700 Helfer - teilweise bis zu drei Tage lang.

**30.08.2007 16:30** 

**Pfungstadt** Deutschland / Hessen / Landkreis Darmstadt-Dieburg

**Ereignis:** Braende **Bereich:** Industrie **Objekt:** Lager

**Stichworte:** Schaumeinsatz, Bereitstellung, Vorbeugender Brandschutz, Reifenlager, Brand, Umweltschutz, Schaummittel

*Autor: Ralph Stühling Kreisbrandinspektor, Darmstadt-Dieburg; Michael Klöpper* 

*Quelle: Feuerwehr Retten – Löschen - Bergen 58(2008)1-2, S. 47, 5 Abb.; Feuerwehr-Magazin 25(2008)2, S. 38 -41, 10 Abb.; hr-online.de, Hessenjournal, 30.08.2007* 

#### **Brand in Bitterfeld fordert 3 Menschenleben**

Am Morgen des Silvestertages 2005 wurde die freiwillige Feuerwehr der Stadt Bitterfeld zu einem Hotelbrand gerufen. Durch die Einsatzkräfte konnten zehn Personen aus dem brennenden Gebäude gerettet werden, zwei Personen sprangen aus dem Fenster. Drei Personen verstarben an ihren Verletzungen im Krankenhaus.

#### **31.12.2005 07:48**

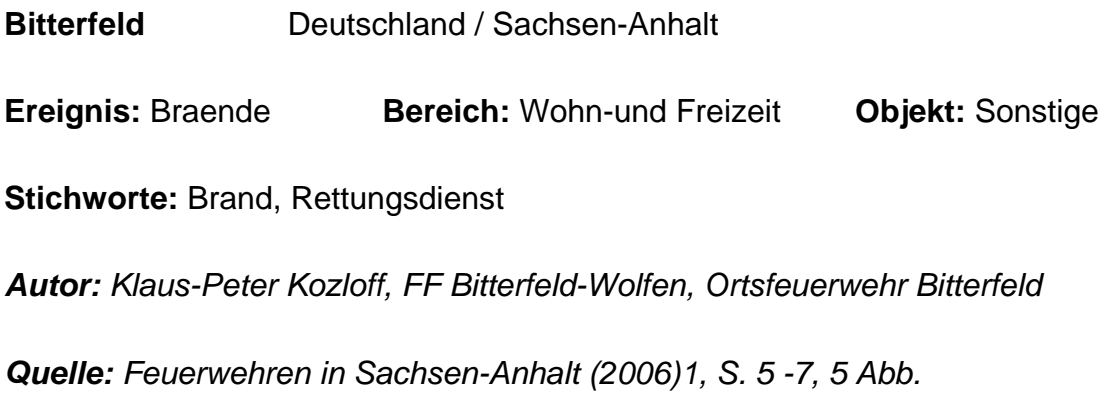

#### **Großbrand in Bitterfeld - Druckgasflaschenlager brennt**

Im Gewerbegebiet "Chemiepark Bitterfeld" kam es am 03. Mai 2007 gegen 20:30 Uhr zu einem Brand in einer Firma, die technische Gase vertreibt. Das gesamte Firmengelände wurde zur Lagerung von Druckgas-und Flüssiggasflaschen verwendet. Beim Brand einer Lagerhalle explodierten mehrere der dort gelagerten unterschiedlich großen Gasflaschen.

#### **03.05.2007 20:35**

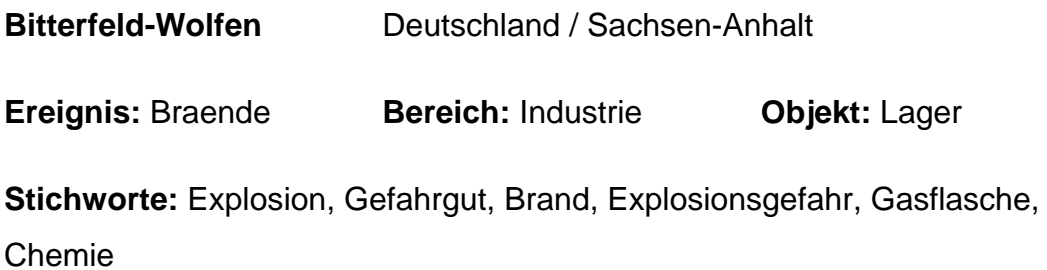

*Autor: Klaus-Peter Kozloff, FF Bitterfeld-Wolfen, Ortsfeuerwehr Bitterfeld* 

*Quelle: Feuerwehren in Sachsen-Anhalt (2007)6, S. 8 -9, 4 Abb.* 

#### **Kesselwagenhavarie in Bitterfeld**

Im Chemiepark in Bitterfeld trat ein Defekt an einem Kesselwagen mit 50.000 Litern Fassungsvermögen auf, der zu einem Zugverband gehörte. Aus dem Waggon lief konzentrierte Salzsäure aus und es bildete sich ein weißer Nebel, der in Richtung der Ortschaft Greppin zog und eine am Chemiepark vorbeiführende stark frequentierte Straße überquerte. Nach der Durchführung von ersten Sicherungsmaßnahmen wurde die Säure in einen leeren Kesselwagen umgepumpt.

**10.11.2005 16:21** 

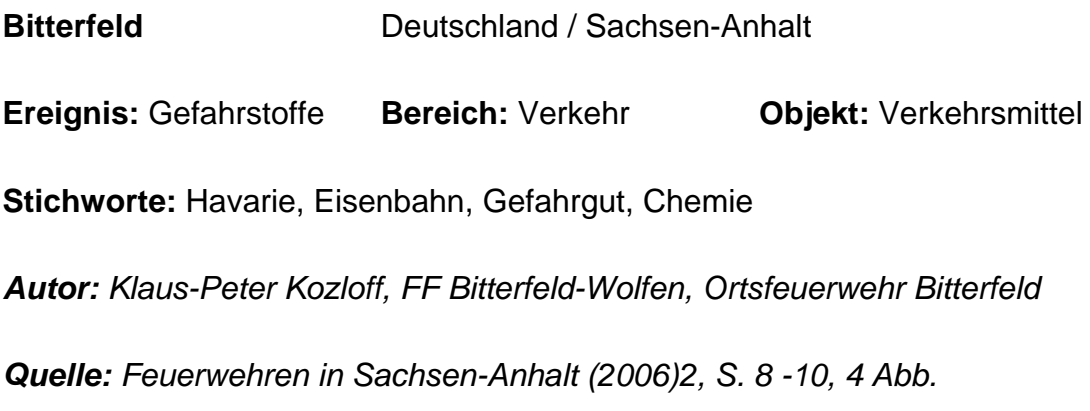

#### **Feuerball auf der A 7**

Am 23. September 2008 gegen 21:30 Uhr war auf der Autobahn-Raststätte Holmmoor-Ost an der A 7 aufgrund eines technischen Defektes ein 17 Meter langer Lkw, der mit Dämmstoffrollen beladen war, in Flammen aufgegangen. Über 100 Feuerwehrmänner aus Quickborn und umliegenden Gemeinden verhinderten eine Katastrophe. Durch ihren schnellen Einsatz konnten sie das Übergreifen des Brandes auf weitere Lkw und die Rastanlage nebst Tankstelle vermeiden. Die Brandbekämpfung dauerte ca. 5 Stunden.

**23.09.2008 21:30** 

#### **BAB 7, Raststätte Holmmoor-Ost**

Deutschland / Schleswig-Holstein / Kreis Pinneberg

**Ereignis:** Braende **Bereich:** Verkehr **Objekt:** Verkehrsmittel

**Stichworte:** Autobahn, Brand, Einsatztaktik

*Autor: Christof Fehrs, Helge Kudenholdt und Florian Büh* 

*Quelle: Feuerwehr Retten - Löschen - Bergen 58(2008)11, S. 38 -40, 8 Abb.; http://www.abendblatt.de; http://www.holstein-portal.com* 

#### **Schaumangriff im Matratzenlager**

Auf dem Gelände einer Wasserbetten-und Matratzenfirma in der Wilhelmstraße, Ecke Heinrich-Lanz-Straße von Reilingen (Landkreis Rhein-Neckar-Kreis, Baden-Württemberg) brach am Mittwochnachmittag, dem 20. August 2008, gegen 15:30 Uhr ein Großbrand aus. Entstanden ist der Brand im Kellergeschoss des Textil-Großhandels. Der Besitzer des Unternehmens sprach von zerstörten Waren im Wert von rund 500.000 Euro. Erst 28 Stunden nach der Alarmierung konnte die FF Reilingen endlich "Feuer schwarz" melden.

#### **20.08.2008 15:30**

#### **Reilingen**

Deutschland / Baden-Wuerttemberg / Landkreis RheinNeckar-Kreis

**Ereignis:** Braende **Bereich:** Industrie **Objekt:** Produktionsstaette

**Stichworte:** Schaumeinsatz, Brand, Einsatztaktik

*Autor: Info: www.feuerwehr-reilingen.de; www.feuerwehr-rnk.de* 

*Quelle: Feuerwehr Retten - Löschen - Bergen 58(2008)10, S. 34 35, 5 Abb.; www.rnz.de (Rhein-Neckar-Zeitung); www.rnf.de (RheinNeckar-Fernsehen);* 

*www.morgenweb.de; www.swr.de (Südwestrundfunk); www.polizeiheidelberg.de* 

#### **Schwere Verpuffung zerstört Biogasanlage in Daugendorf**

Im OT Daugendorf der Gemeinde Riedlingen (Kreis Biberach, Baden-Württemberg) explodierte in der Nacht zum Sonntag eine Biogas-Anlage, die erst vor wenigen Tagen in Betrieb genommen wurden. Mit einer Leistung von 1,1 Megawatt war sie die größte im Landkreis Biberach.

#### **16.12.2007 04:20**

#### **Stadt Riedlingen OT Daugendorf**

Deutschland / Baden-Wuerttemberg / Landkreis Biberach

**Ereignis:** Sonstige **Bereich:** Landwirtschaft **Objekt:** Sonstige

**Stichworte:** Explosion, Technische Hilfeleistung, Ölunfall

*Autor: Stefan Kuc; Fotos: Stefan Höhn Quelle: http://www.feuerwehrriedlingen.de* 

#### **Kopfüber in der Baumkrone**

Unverletzt hat eine 15 Jahre alte Flugschülerin den Absturz ihres Segelflugzeuges überstanden. In einem Wald nahe dem niedersächsischen Coppenbrügge war der Segler heruntergekommen. Ein dicker Ast hatte sich durch eine Tragfläche gebohrt und so verhindert, dass das Segelflugzeug auf den Boden stürzte. Drei Stunden hing die junge Frau kopfüber in 15 Metern Höhe fest.

#### **15.10.2008 11:50**

**Bisperode** Deutschland / Niedersachsen / Kreis Hameln-Pyrmont

**Ereignis: Technische Hilfeleistungen Bereich: Verkehr Objekt:** Verkehrsmittel

**Stichworte:** Eingeklemmte Personen, Höhenrettung

*Autor: Jörg Grabandt* 

*Quelle: Feuerwehr Retten • Löschen • Bergen 58(2008)12, S. 40 -41, 7 Abb.* 

#### **Tödlicher Rauch**

In einem größeren Gebäudekomplex in Freiburg im Stadtteil Rieselfeld kam es zu einem Wohnungsbrand, bei dem mehrere Personen verletzt wurden. Drei Personen, die von den Einsatzkräften im Treppenhaus aufgefunden wurden, verstarben später an ihren Rauchvergiftungen. Der Brand brach in einer Wohnung im 1. Obergeschoss des fünfgeschossigen Komplexes aus. Durch den Brand kam es zu einer starken Rauchentwicklung, die sich auch auf das Treppenhaus ausbreitete. Bei diesem Einsatz mussten insgesamt 80 Personen in Sicherheit gebracht werden. Die hohe Zahl ergab sich aus der Größe des Objektes, der späten Uhrzeit sowie der enormen Verrauchung.

#### **16.04.2008 22:40**

**Freiburg** Deutschland / Baden-Wuerttemberg / Stadtteil Rieselfeld **Ereignis:** Braende **Bereich:** Wohn-und Freizeit **Objekt:** Wohngebaeude **Stichworte:** Evakuierung, Brand, Toter *Autor: Urs Weber Quelle: Feuerwehr Retten - Löschen - Bergen 58(2008)9, S. 36 -37, 2 Abb.; Fudder.de* 

#### **Feuer in der roten Zone**

Auf dem ehemaligen Truppenübungsplatz Jüterbog-West (Kreis Teltow-Fläming) bei Niedergörsdorf südlich von Berlin brach am Montagnachmittag, dem 09. Juni 2008, ein Waldbrand aus. Den Löschkräften stand auf einem Areal von über 10.000 ha der größte Waldbrand seit 1989 gegenüber. Mit einem Großaufgebot, 35 Löschzüge der Feuerwehr waren vor Ort, aus den umliegenden Gemeinden konnten die Feuerwehrleute die Flammen nach mehr als 24 Stunden unter Kontrolle bringen. Der Brand wurde wegen der starken Munitionsbelastung vor allem aus der Luft bekämpft. Insgesamt drei Hubschrauber der Bundeswehr waren im Einsatz. Mit Panzerfahrzeugen wurden Schneisen in den Wald geschlagen, damit die Löschfahrzeuge näher an die Brandherde herankamen.

#### **09.06.2008 15:00**

**Jüterbog -ehemaliger Truppenübungsplatz**  Deutschland / Brandenburg / Kreis Teltow-Fläming **Ereignis:** Braende **Bereich:** Sonstige **Objekt:** Sonstige **Stichworte:** Brand, Zugänglichkeit, Einsatztaktik

*Autor: Lothar Zinke* 

*Quelle: Feuerwehr Retten - Löschen - Bergen 58(2008)9, S. 38 -41, 12 Abb., 1 Tab.; Fotos: Landkreis Teltow-Fläming, FF Jüterbog und ddp* 

#### **Aussiedlerhof in Flammen**

150 Feuerwehrleute aus den Landkreisen Ebersberg und München (Oberbayern) wurden am 05. November 2007 in den frühen Abendstunden zu einem Großbrand auf einem landwirtschaftlichen Anwesen nach Landsham alarmiert. Beim Eintreffen der ersten Feuerwehren stand der Hof bereits in Vollbrand. Vom Brand waren mehrere Gebäude des Bauernhofes erfasst. Das Hauptaugenmerk richtete sich darauf, einen Kuhstall zu halten,

in dem sich noch ca. 20 Kühe befanden, obwohl auch hier bereits der Dachstuhl eingebrochen war. Die Tiere waren aber noch durch eine Betondecke geschützt. Insgesamt konnte nicht verhindert werden, dass der Hof ein Raub der Flammen wurde. Die Löscharbeiten gestalteten sich schwierig, da nur wenige Meter über dem Anwesen eine Hochspannungsleitung verläuft. Bei den Löscharbeiten mussten die eingesetzten Kräfte verstärkt auf ihre Eigensicherheit achten.

**05.11.2007 17:30** 

**Landsham, Flurstraße**  Deutschland / Bayern / Landkreis Ebersberg, Oberbayern

**Ereignis:** Braende **Bereich:** Landwirtschaft **Objekt:** Produktionsstaette

**Stichworte:** Brand

*Autor: Isabella Kreitmeir* 

*Quelle: Feuerwehr Retten - Löschen - Bergen 58(2008)3, S. 40 -42, 8 Abb., 2 Tab.; www.feuerwehr-heimstetten.de; www.ffwgelting.de; www.feuerwehraschheim.de* 

#### **Geiselbullach: Brand im kommunalen Abfallheizkraftwerk**

In der Schredderanlage des Abfallheizkraftwerkes Geiselbullach kam es am 20. März 2007 gegen 13:00 Uhr zu einem Großbrand. Vermutlich in der Sperrmüllschredderanlage hatte sich Müll entzündet. In kurzer Zeit breitete sich der Brand von der Sperrmüllanlage in den Müllbunker aus. Das Personal der Gesellschaft für Abfallwirtschaft mbH (GfA) verständigte sofort über den Feuermelder die Feuerwehr und leitete eigene Löschmaßnahmen ein. Bei Eintreffen der Feuerwehr Geiselbullach am Einsatzort, stand das Gelände bereits unter Rauch. Der Einsatzleiter erhöhte aufgrund dieser Lage sofort auf die höchste Alarmstufe. Insgesamt waren in den folgenden 14 Stunden

11 Feuerwehren (Geiselbullach, Graßlfing, Esting, Olching, Feldgeding, Günding, Gröbenzell, Eichenau, Fürstenfeldbruck, Gernlinden und BF München) mit rund 40 Fahrzeugen und 170 Einsatzkräften sowie der Rettungsdienst (26 Kräfte) - der zur Absicherung und Verpflegung der Kräfte alarmiert war - im Einsatz.

#### **20.03.2007 13:00**

**Geiselbullach** Deutschland / Bayern / Landkreis Fürstenfeldbruck

**Ereignis: Braende Bereich: Sonstige Objekt:** Produktionsstaette

**Stichworte:** Brand

*Autor: Dipl.-Biol. Tim Pelzl, Kommandant der Freiwillige Feuerwehr Geiselbullach* 

*Quelle: BRANDSchutz Deutsche Feuerwehr-Zeitung (2008)8, S. 586 -590, 4 Abb.* 

#### **Grausamer Einsatz**

In Schönfeld (Landkreis Barnim, Brandenburg) wurde durch einen Großbrand eine Schweinemastanlage völlig zerstört. Nach Angaben der Sprecherin des Landkreises waren in dem Stall 2.700 bis 3.000 Tiere untergebracht. Während der Brandbekämpfung wurde immer wieder versucht, Tiere lebend aus dem Stall zu retten. Aber nur 30 Schweine konnten letztendlich gerettet werden, die anderen Tiere verendeten. Fünf Stunden nach der Alarmierung der ersten Feuerwehren war der Brand unter Kontrolle und gegen 18:30 Uhr konnte der Stadtbrandmeister "Feuer aus!" an die Leitstelle Barnim melden.

#### **13.04.2007 10:30**

**Schönfeld** Deutschland / Brandenburg / Landkreis Barnim

**Ereignis:** Braende **Bereich:** Landwirtschaft **Objekt:** Produktionsstaette

**Stichworte: Bergung, Brand** 

*Autor: Lothar Zinke* 

*Quelle: Feuerwehr Retten -Löschen -Bergen 58(2008)3, S. 36 38, 11 Abb.; http://www.welt.de/welt\_print/article809002/3000; http:// www.berlinonline.de/berliner-zeitung; http://www.thw.bund.de* 

#### **Großfeuer im Chemiewerk**

Auf dem Werkgelände der Firma INEOS kam es am 17. März 2008 gegen 14:30 Uhr zu einer Leckage an einer Äthylenpipeline (Druckstufe 80 bar). Das unter hohem Druck austretende Gas entzündete sich zu einer riesigen Fackel. Nach ca. 45 Minuten griffen die Flammen auf einen in der Nähe stehenden Festdachtank über, der mit 3.000 m3 Acrylnitril gefüllt war. Nach dem Abschiebern eines Streckenabschnitts der Pipeline von 11 km Länge erlosch das Feuer aus der Pipeline gegen 18:30 Uhr. Der brennende Chemikalientank konnte danach durch einen massiven Schaumangriff gegen 23:50 Uhr gelöscht werden. Umfassende Kühlmaßnahmen verhinderten ein Übergreifen der Flammen auf weitere Tanks.

#### **17.03.2008 14:30**

#### **Köln-Worringen**

Deutschland / Nordrhein-Westfalen / Stadtbezirk 6 Chorweiler

**Ereignis:** Braende **Bereich:** Industrie **Objekt:** Produktionsstaette

**Stichworte: Brand, Explosion** 

*Autor: Berufsfeuerwehr Köln, Pressestelle* 

*Quelle: Feuerwehr Retten - Löschen - Bergen 58(2008)6, S. 34 -36, 5 Abb., 1 Tab.; www.stadt-koeln.de/presse/mitteilungen; www.politikforen.net* 

#### **Drama auf der A2**

Bei einem der schwersten Busunglücke in Deutschland der letzten Jahre sind auf der BAB 2 bei Hannover 20 Menschen ums Leben gekommen. Weitere sieben Menschen kamen zum Teil schwer verletzt ins Krankenhaus, vier von ihnen schwebten in Lebensgefahr. Die 32-köpfige Reisegruppe bestand aus meist älteren Fahrgästen. Sie waren nicht rechtzeitig aus dem Bus gekommen.

#### **04.11.2008 00:00**

**BAB 2, kurz hinter der Auffahrt Garbsen in Richtung Hannover**  Deutschland / Niedersachsen / Autobahn

**Ereignis: Braende Bereich: Verkehr Objekt: Verkehrsmittel** 

**Stichworte:** Bergung, Brand, Toter

*Autor: Stefan Müller, Pressesprecher FF Garbsen* 

*Quelle: Feuerwehr Retten - Löschen - Bergen 59(2009)1-2, S. 40 -41, 4 Abb.; www.rtl.de; www.mdr.de/nachrichten* 

### **5 SCHLUSSBEMERKUNGEN**

Im Bericht wurde der erreichte Stand bei der Entwicklung der Nutzeroberfläche des Portals "BestPractice-Feuerwehr" dargestellt sowie eine Übersicht zu den seit Januar 2008 erfassten Ereignisberichten gegeben.

Das Internetportal wurde in den letzten 18 Monaten durchschnittlich 3950 Mal pro Monat besucht.

Der Schwerpunkt bei der weiteren Bearbeitung wird vor allem auf die Erweiterung der Datenbasis gelegt.

### **LITERATURVERZEICHNIS**

#### **[Lotze et al. 06]**

Lotze, Thomas; Theune, Christian: Content-Management mit Plone. gocept gmbh & co. kg, Halle/Saale, 2006

#### **[McKay 05]**

McKay, Andy: Plone - Das definitive Handbuch für Administratoren und Entwickler. Addison-Wesley Verlag, München, 2005

#### **[Starke et al. 07]**

Starke, Horst; Schmeißer, Regina: Internet basierte Datenbank außergewöhnlicher Feuerwehreinsätze zur Erstinformation bei Einsätzen sowie zur Aus- und Fortbildung (Best Practice). Im Auftrag der ständigen Konferenz der Innenminister und -senatoren der Länder, Arbeitskreis V, Ausschuss für Feuerwehrangelegenheiten, Katastrophenschutz und zivile Verteidigung, Forschungsbericht Nr. 148, Institut der Feuerwehr Sachsen-Anhalt, Heyrothsberge, 2007

#### **[Starke et al. 08]**

Starke, Horst; Schmeißer, Regina: Internet basierte Datenbank außergewöhnlicher Feuerwehreinsätze zur Erstinformation bei Einsätzen sowie zur Aus- und Fortbildung (Best Practice), Teil 2. Im Auftrag der ständigen Konferenz der Innenminister und -senatoren der Länder, Arbeitskreis V, Ausschuss für Feuerwehrangelegenheiten, Katastrophenschutz und zivile Verteidigung, Forschungsbericht Nr. 155, Institut der Feuerwehr Sachsen-Anhalt, Heyrothsberge, 2009

#### **[Wikipedia]**

Wikipedia - Die freie Enzyklopädie. http://de.wikipedia.org/wiki/Hauptseite, 2007 - 2009

### **GLOSSAR**

#### **Barrierefreiheit**

Unter Barrierefreiheit versteht man in Verbindung mit dem Internet die Unterstützung eines erleichterten Zugangs auch für Menschen mit Behinderungen. Dies betrifft u. a. die Schriftgrößeneinstellung sowie die Einführung von Tastaturkürzeln zur Navigation.

#### **BestPractice-Feuerwehr**

Das BestPractice-Feuerwehr Portal ist ein freies Berichtssystem mit dem Ziel, Auskünfte über umfangreiche und schwierige Feuerwehreinsätze für die Erstinformation zur Gefahrenabwehr zu geben. Zusätzlich kann es die Aus- und Fortbildung durch Aussagen zur Taktik sowie zum Kräfte- und Mittelbedarf unterstützen.

#### **Browser**

Webbrowser (oder allgemein auch Browser genannt) (engl. für "Durchstöberer", "Blätterer") sind

spezielle Computerprogramme zum Betrachten von Webseiten im World Wide Web (WWW). Das Durchstöbern des World Wide Webs respektive das aufeinanderfolgende Abrufen beliebiger Hyperlinks als Verbindung zwischen Webseiten mit Hilfe solch eines Programms wird auch als Internetsurfen bezeichnet. Neben HTML-Seiten können sie verschiedene andere Arten von Dokumenten anzeigen. Webbrowser stellen die Benutzeroberfläche für Webanwendungen dar. [Wikipedia]

#### **Client**

Als Client (englisch für "Klient, Mandant") wird ein Computerprogramm bezeichnet, welches nach dem Client-Server-System Verbindung mit einem Server aufnimmt und Nachrichten mit diesem austauscht. Die Kommunikation erfolgt in der Regel über ein Rechnernetz. Das heißt, der Server befindet sich üblicherweise auf einem anderen Rechner als der Client.

Ein typisches Beispiel für einen Client ist ein Web-Browser. Dieser nimmt Kontakt zu einem Web-Server auf und fordert eine bestimmte Webseite von diesem an. Der Server schickt die angeforderte Webseite zu, damit dieser sie dann für den User in einem Browserfenster anzeigt. [Wikipedia]

#### **Content**

Der Begriff Content (eng.: der Gehalt, der Inhalt) wird in neuerer Zeit in der deutschen Sprache zur Beschreibung von Inhalten verwendet. Gemeint sind damit jedoch ausschließlich die Inhalte von Medien. Der Anglizismus wird dabei selten auf klassische Printmedien angewandt, häufiger auf elektronische Medien, insbesondere Neue Medien. Im Internet kann Content in den unterschiedlichsten Formen vorliegen, als Text, Bild-, Audiooder Videodaten.

#### **Content Management (CM)**

"Content Management" bezeichnet die Verwaltung von Inhalten,

insbesondere den Umgang mit elektronisch erfassten Dokumenten. Dabei kann es sich zum Beispiel um Texte, Bilder, Töne, E-Mails, Datenbanken oder Termine handeln. Prinzipiell betrifft es jegliche Art von Information, die in einem Rechner gespeichert werden kann. [Lotze et al. 06]

### **Content Management Framework (CMF)**

Ein Content Management Framework (CMF) ist ein Komponenten Framework zur schnelleren Entwicklung von Content-Management-Systemen. Innerhalb des Frameworks existieren Software-Bausteine wie zum Beispiel ein Zugriffsschutz, eine Datenbankschnittstelle, eine Template-Engine oder auch diverse Suchfunktionalitäten. Die meisten CMF sind mittels Skriptsprachen abgebildet und dienen hauptsächlich der Entwicklung netzbasierender Content Management Systeme. [Wikipedia]

### **Content Management System (CMS)**

Ein CMS ist ein Werkzeug, das es vielen verschiedenen (zentralen) technischen und (dezentralen) nichttechnischen Mitarbeitern ermöglicht, eine Vielzahl von Inhalten (s. Content Management) zu erstellen, zu bearbeiten, zu verwalten und schließlich zu veröffentlichen, und zwar unter zentralen Randbedingungen bzgl. Regeln, Prozessen und Workflow, die ein konsistentes und gültiges Aussehen im Web sicherstellen. [McKay 05]

#### **Domain**

Eine Domain im Internet ist ein zusammenhängender Teilbereich des hierarchischen DNS-Namensraumes. Der vollständige Name einer Domain ist gleichzeitig auch ihr Fully Qualified Domain Name (FQDN). Die Notation eines FQDN – und damit auch einer Domain – erfolgt durch die Aneinanderreihung der Labels aller Knoten, getrennt durch einen

Punkt und von links nach rechts vom untersten Knoten bis zur Wurzel (root). [Wikipedia]

### **Frequently Asked Questions (FAQ)**

Eine FAQ ist eine Zusammenstellung von oft gestellten Fragen und den dazugehörigen Antworten zu einem bestimmten Thema. Eine weite Verbreitung haben die FAQ's in der Informatik gefunden, wo sie zur Entlastung von Nutzergruppen und anderen Foren dienen.

#### **Linkleiste**

#### S. Navigationsleiste

#### **Login**

Benutzeranmeldung an einem Computer, bei der der Benutzername und ein Passwort abgefragt werden, um dem System mitzuteilen, dass man als Benutzer anwesend ist, und die die Erstellung und Zuordnung der Nutzerprofile incl. der Zugriffsrechte regelt.

#### **Navigationsleiste**

Eine Navigationsleiste oder Linkleiste (engl. navigation bar) ist ein zentrales Element einer Website, welche es dem Betrachter ermöglicht, stets eine Übersicht über die Struktur des Webauftrittes zu erhalten und möglichst direkt jede, oder jede für wichtig erachtete Seite der Website anzusteuern. Gegenüber einem Inhaltsverzeichnis, wie in einem Buch üblich, oder einer Sitemap, bietet eine Navigationsleiste den Vorteil, stets sichtbar zu sein, meist links oder oben im Browserfenster positioniert. Je nach Größe und Komplexität des Inhalts werden in dieser Leiste dabei auch nur die Kategorien des Webauftrittes aufgelistet. Zuweilen können dabei Subkategorien "aufgeklappt", also positionsrichtig eingeblendet werden und die aktuelle Seite farblich hervorgehoben sein. [Wikipedia]

#### **Open Source**

Open Source bzw. Quelloffenheit bedeutet im Zusammenhang mit Software, dass es jedem ermöglicht wird, Einblick in den Quelltext eines Programms zu nehmen. Open Source Software wird unter einer Open-Source-Lizenz veröffentlicht, die erlaubt, diesen Quellcode auch weiterzugeben oder zu verändern.

#### **Pfadbalken**

Pfadbalken ist die wörtliche Übersetzung des Begriffs, wie er in Plone verwendet wird. Er enthält die verlinkte Darstellung des aktuellen Pfades in Textform.

#### **Plone**

Plone ist ein CMS, das in der Programmiersprache Python geschrieben wurde. Es ist ein leistungsfähiges, erweiterbares und benutzerfreundliches CMS zum professionellen Einsatz und hat eine Open Source Lizenz (GPL - General Public License). Dies erlaubt es jedermann, die Software gratis einzusetzen.

#### **Portal**

Ein Portal (lat. porta "Pforte") ist eine Applikation, die einen zentralen Zugriff auf personalisierte Inhalte sowie bedarfsgerecht auf Prozesse bereitstellt. Charakterisierend für Portale sind die Verknüpfung und der Datenaustausch zwischen heterogenen Anwendungen über eine Portalplattform. Es gibt einen zentralen Zugriff über eine homogene Benutzeroberfläche. Portale bieten die Möglichkeit, Prozesse und Zusammenarbeit innerhalb heterogener Gruppen zu unterstützen. [Wikipedia]

#### **Portlet**

Portlets sind kleine Unterfenster, die globale Funktionen, Bedienelemente oder weitergehende Informationen bereitstellen. Das sind z. B. Kalender, Navigationsbäume und Listen. Sie werden meist als kleine Kästchen an den Seiten des Bildschirms angeordnet.

#### **Python**

Python ist eine objektorientierte Open Source Programmiersprache, die mehrere Programmierparadigmen umfasst. So wird die objektorientierte, aspektorientierte und funktionale Programmierung unterstützt. [Wikipedia]

#### **Sitemap**

Als Sitemap wird die vollständige hierarchisch strukturierte Darstellung aller Einzeldokumente (Webseiten) eines Internetauftritts bzw. einer Website bezeichnet (Seitenstruktur). Im Idealfall zeigt die Sitemap auch die hierarchischen Verknüpfungsstrukturen der Seiten an. Eine Sitemap ist notwendig, um einen Überblick zu erhalten, welchen Umfang und welche Struktur ein Webauftritt hat. Bei sehr umfangreichen Internetauftritten können in der Sitemap nicht mehr alle Einzeldokumente angezeigt werden, so dass man sich auf die Darstellung der hierarchischen Struktur beschränkt. [Wikipedia]

#### **Web-to-Print**

Web-to-Print ist der Prozess der Erstellung und Abwicklung von Druckaufträgen über Internet. Dazu werden Vorlagen definiert, die vom Anwender selbst im Internet-Browser mit Inhalten befüllt und beauftragt werden. [Wikipedia]

Source License. Zope ist eine Plattform für die Realisierung von Webanwendungen. Es eignet sich sehr gut zum Erstellen dynamischer Webauftritt

#### **Webbrowser**

s. Browser

#### **Webserver**

Ein Webserver ist ein Server, der Informationen über das Hypertext Transfer Protocol (HTTP) zur Verfügung stellt. Hosts, die primär diesen Dienst anbieten, werden umgangssprachlich ebenfalls als Webserver bezeichnet. [Wikipedia]

### **Zope (Z Object Publishing Environment)**

Objektorientierter, in der Programmiersprache Python geschriebener, kostenloser Webanwendungs-Server mit Open